# **Instrukcja eksploatacji i obsługi**

# **KPZ 52E-9-1, Panel sterujący ze stali nierdzewnej**

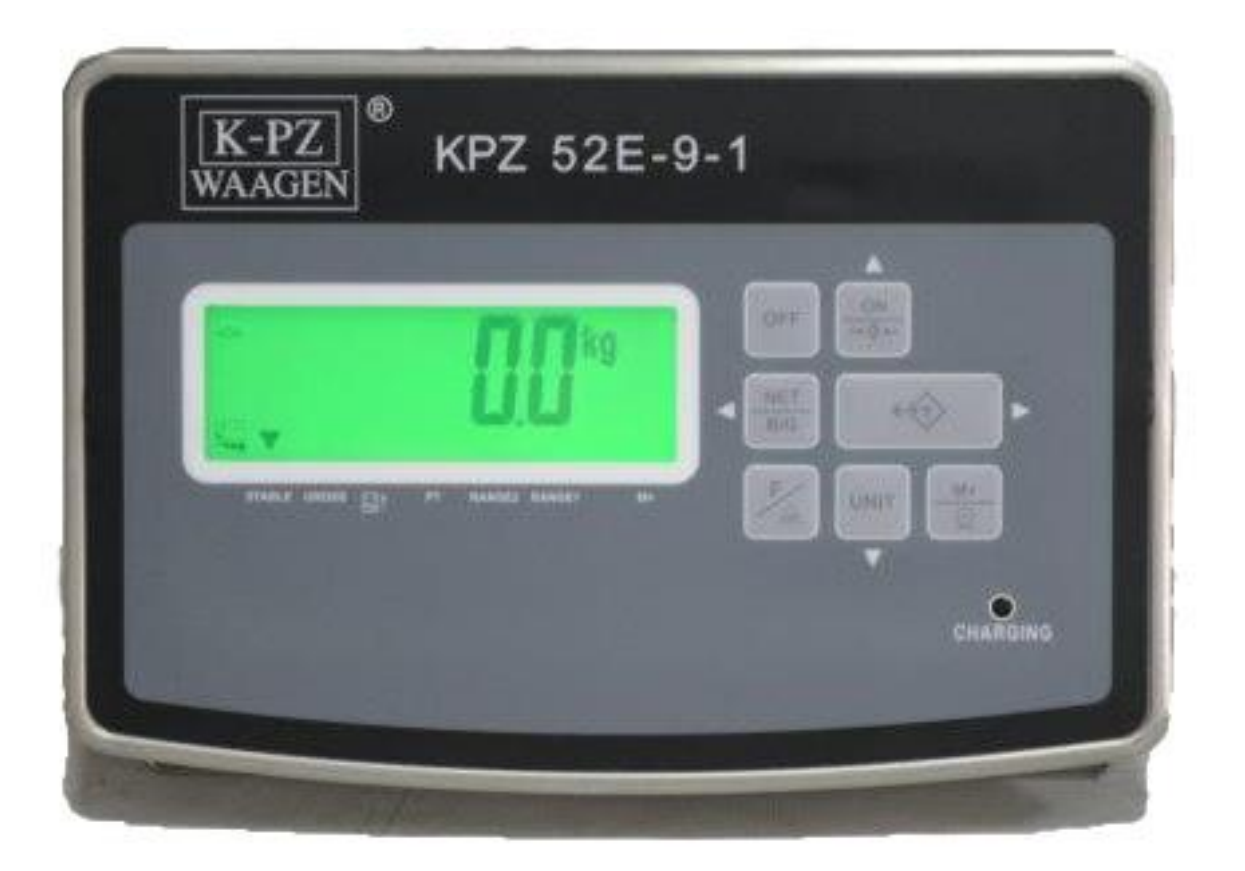

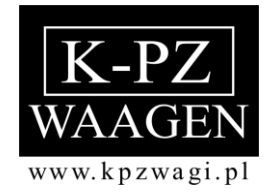

# **Spis treści**

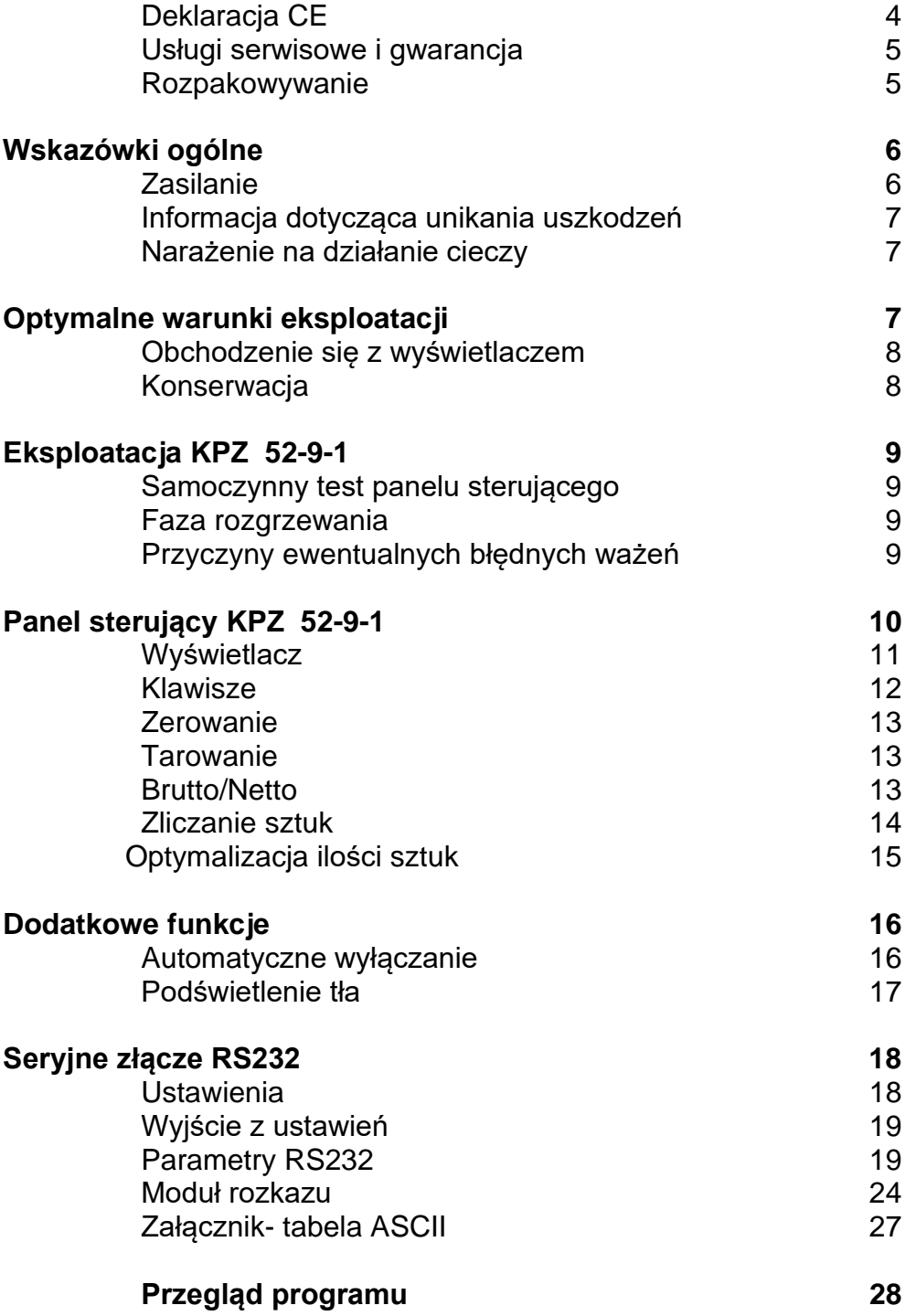

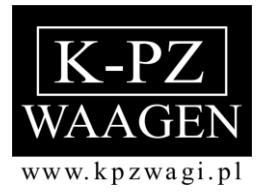

# $C \in$ **Deklaracja**

Niniejszym zaświadczamy, iż dostarczony panel sterujący typu:

# **KPZ 52-9-1**

spełnia wymagania dyrektywy 2006/95/EC przy zastosowaniu EN - 55011 (2016-05) waga A i EN-45501 (2015-05).

**Klaus-Peter Zander GmbH**

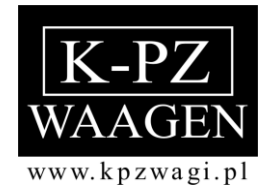

# **UWAGA ! ! !**

Prosimy o uważne przeczytanie niniejszej instrukcji eksploatacji i obsługi przed zainstalowaniem i uruchomieniem wagi. W przypadku dodatkowych pytań prosimy o kontakt z **KPZ - WAAGEN** lub lokalnym sprzedawcą.

#### **Usługi serwisowe i gwarancja**

Firma KPZ zapewnia, że każde wyprodukowane przez nią urządzenie jest wolne od wad materiałowych i produkcyjnych. Roszczenia gwarancyjne ograniczają się do tych elementów urządzenia, które okażą się wadliwe pod względem materiałowym i produkcyjnym w trakcie normalnej, prawidłowej eksploatacji i przepisowej konserwacji. Okres gwarancji wynosi 24 miesiące licząc od dnia dostawy do Kupującego, przy założeniu, że reklamacja zostanie niezwłocznie przesłana przez Kupującego do KPZ z odpowiednim uzasadnieniem. Odpowiedni element należy przesłać do KPZ na własny koszt, aby firma KPZ miała możliwość sprawdzenia wady.

Gwarancja nie obejmuje szkód powstałych na skutek nadmiernego obciążenia urządzenia lub na skutek innego niewłaściwego użytkowania, nieprzestrzegania instrukcji obsługi lub wypadku przy urządzeniu, wyposażeniu dodatkowym lub innym sprzęcie. Ponadto gwarancja nie obejmuje urządzeń, wyposażenia dodatkowego ani pozostałych akcesoriów, które były naprawiane przez inne osoby niż uprawniony personel firmy KPZ lub które zostały zmodyfikowane w taki sposób, że zmienił się ich cel stosowania.

Gwarancja wygasa automatycznie w przypadku stwierdzenia zmian, operacji lub innych napraw dokonanych przez osoby nieuprawnione do tego przez firmę KPZ.

#### **ROZPAKOWYWANIE**

Przy rozpakowywaniu użytkownik znajdzie następującą zawartość:

- 1) niniejszą instrukcję obsługi i eksploatacji
- 2) panel sterujący KPZ 52-9-1
- 3) zasilacz

Uwaga:

Nie wyrzucać kartonu i materiałów do opakowania. Mogą się przydać podczas dłuższego transportu.

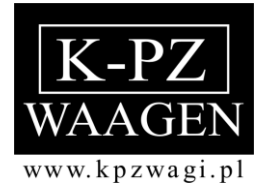

#### **Zasilanie napięciem**

#### **Zasilacz**

Podczas eksploatacji stosować tylko oryginalnego zasilacza firmy KPZ. Stosowanie urządzeń innych dostawców może spowodować poważne uszkodzenia w wyświetlaczu elektronicznym.

W przypadku upadku zasilacza lub uszkodzenia innego rodzaju należy sprawdzić napięcie zasilania (12 V). Jeśli uszkodzenie to miało wpływ na działanie zasilacza, zamówić niezwłocznie nowy zasilacz firmy KPZ. Uszkodzenia zasilacza mogą zmniejszyć moc ładowania lub całkowicie ją wyeliminować.

#### **Akumulator (opcja):**

Zalecane jest ładowanie akumulatora przez noc. Dzięki temu zapewnione będzie dostateczne napięcie akumulatora przez cały dzień. Dzięki technice ładowania o ograniczonym napięciu nie jest możliwe nadmierne naładowanie akumulatora.

Układ elektroniczny przewodzi prąd nawet jeśli jest wyłączony. Po dłuższych przerwach (urlopie zakładowym itp.) zaleca się zatem ponowne naładowanie akumulatora lub pozostawienie go podłączonym przez cały czas do gniazdka.

Przed pierwszym uruchomieniem zaleca się naładować akumulator do pełna. Podłączyć urządzenie KPZ 52-9-1 do miejscowego źródła prądu (230 V) i naładować całkowicie akumulator przy wyłączonym panelu sterującym.

Do ładowania akumulatora używać tylko oryginalnej ładowarki firmy KPZ. Stosowanie urządzeń obcych dostawców może skutkować poważnymi uszkodzeniami akumulatora i wyświetlacza elektronicznego.

W przypadku upadku ładowarki lub uszkodzenia innego rodzaju sprawdzić napięcie zasilania (12 V). Jeśli uszkodzenie to miało wpływ na działanie ładowarki, zamówić niezwłocznie nową ładowarkę KPZ. Uszkodzenia ładowarki mogą zmniejszyć moc ładowania lub całkowicie ją wyeliminować. Oznacza to, że akumulator w krótkim czasie wyładuje się całkowicie, co w większości przypadków prowadzi do uszkodzenia akumulatora.

#### **Wskazówki dotyczące unikania uszkodzeń**

Przy czyszczeniu urządzenia uważać na to, aby do obudowy układu elektronicznego lub skrzynki bateryjnej nie dostała się woda.

Panel sterujący nie posiada żadnych mechanicznych części zużywalnych. Wyświetlacz nie może być narażony na działanie temperatur ekstremalnych poniżej -10 °C lub powyżej 40 °C.

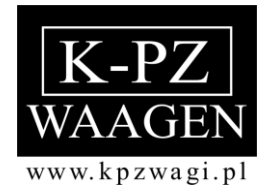

#### **Narażenie na działanie cieczy**

Panel sterujący czyścić wyłącznie w sposób opisany w poniższych wskazówkach. W przypadku dostania się wody lub innego płynu do obudowy, wyciągnąć wtyczkę z sieci i przed ponownym uruchomieniem oddać urządzenie do sprawdzenia przez wykwalifikowany personel konserwacyjny.

#### **Optymalne warunki eksploatacji**

Aby podczas ważenia uzyskiwać najdokładniejsze wyniki, panel sterujący należy używać w miejscach, w których panują następujące warunki:

- Podłoże musi być równe i poziome
- Podłoże musi być stabilne i nie może być narażone na działanie wibracji
- Urządzenie nie może być narażone na długotrwałe działanie promieni słonecznych
- Nie używać w miejscach, w których występują gazy korozyjne.
- Miejsce powinno być wolne od kurzu
- Temperatura otoczenia -10°C do +40°C
- Względna wilgotność powietrza 40 do 70% (nie instalować w pobliżu nawilżaczy powietrza!)
- Nie używać w pobliżu innych urządzeń elektronicznych, gdyż w tych miejscach mogą wystąpić interferencje.
- Nie używać w pobliżu urządzeń grzewczych i otworów wylotowych instalacji klimatyzacyjnych, aby waga nie była narażona na działanie wysokich wahań temperatury.

#### **Należy przestrzegać:**

- Podejmować tylko takie środki konserwacji i usuwania usterek, które opisane zostały w niniejszej instrukcji obsługi.
- Uważać, aby do panelu sterującego nie dostała się wilgoć, aby nie doszło do zagrożenia pożarowego lub porażenia prądem.
- Nie otwierać panelu sterującego, w przeciwnym razie istnieje ryzyko porażenia prądem!

#### **Obsługa panelu sterującego**

Mimo solidnego wyglądu panelu sterującego, każdy element zawiera czułe podzespoły elektroniczne, które mogą zostać uszkodzone przez nieostrożną obsługę panelu sterującego.

#### **Konserwacja i utrzymanie w należytym stanie**

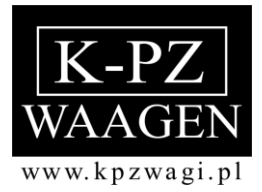

**Konserwacja** : Do czyszczenia panelu sterującego nigdy nie używać agresywnych środków czyszczących, acetonu lub innych rozpuszczalników eterycznych takich jak rozcieńczalnik czy alkohol.

**Codzienna konserwacja** : Platformę czyścić przy użyciu wilgotnej szmatki i/lub przemyć łagodnym płynem do mycia naczyń.

#### **Przechowywanie przez dłuższy okres**

Naładować całkowicie akumulator (o ile jest dostępny). Wyczyścić wyświetlacz i położyć w miejscu suche i wolne od kurzu. Akumulator ładować od czasu do czasu, ponieważ rozładowuje się podczas magazynowania.

### **Funkcjonowanie KPZ 52-9-1**

#### **Test samoczynny panelu sterującego**

Gdy waga zostanie włączona rozpoczyna się natychmiast samoczynny test. Na wyświetlaczu objawia się to zliczaniem od - 88888 - do - 00000 -. Zwrócić uwagę na to, aby wszystkie ikony na wyświetlaczu pokazywały się w całości, aby uniknąć późniejszego zapisu błędnych wyników pomiaru. Waga jest gotowa do użytku, gdy wyświetlony zostanie stan wyrównania zerowego.

Jeśli waga nie wyświetli "0", przestawić wyświetlacz na "0" za pomocą klawisza  $\partial f$ ,

#### **Faza rozgrzewania**

Przed pierwszym uruchomieniem zaleca się nie użytkować urządzenia przez co najmniej 10 minut.

#### **Kontrola dokładności**

Panel sterujący nie posiada żadnych mechanicznych części zużywalnych. Przy prawidłowej i normalnej obsłudze nie ma możliwości dokonania jakichkolwiek zmian. Niemniej jednak przy dłuższym użytkowaniu może nastąpić odchylenie dokładności na skutek czynników zewnętrznych lub poprzez działanie innych komponentów. Dla własnego bezpieczeństwa zalecamy zatem przeprowadzać kontrolę dokładności w odpowiednich odstępach czasu przy użyciu odpowiednich wag wzorcowych.

#### **Przyczyny ewentualnie występujących błędnych wskazań:**

Wyświetlacz może wskazywać wagi z odchyleniami, gdy :

Platforma " leży ", ponieważ pod platformą znajduje się jakiś przedmiot lub zanieczyszczenie.

Platforma jest lub będzie obciążona po włączeniu, podczas testu działania.

- Zasilanie elektryczne jest nieprawidłowe.
- Platforma jest lub będzie obciążona po włączeniu, podczas testu działania.
- Platforma nie przesuwa się swobodnie

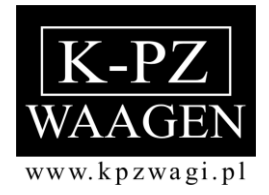

■ Przerwane jest połączenie między panelem sterującym a platformą

# **Widok wyświetlacza**

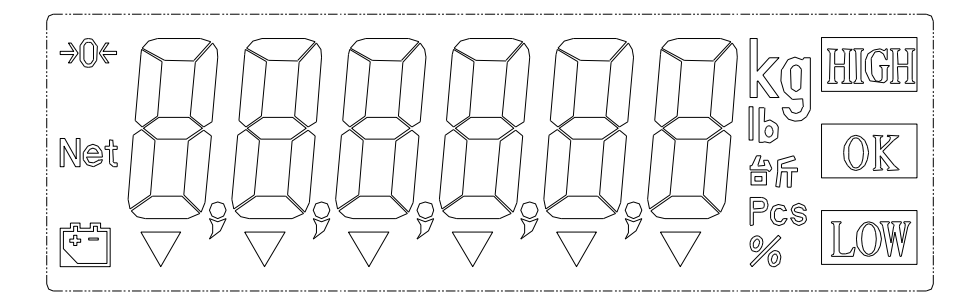

### **Ikony na wyświetlaczu**

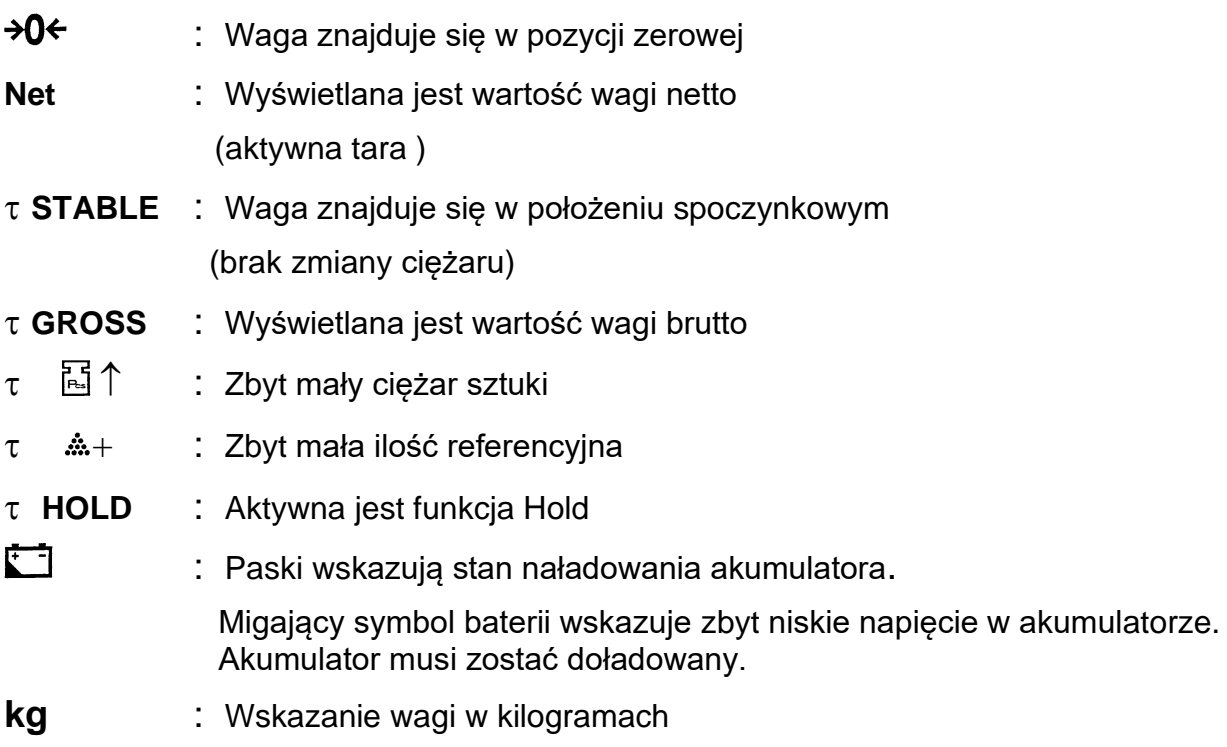

# **Opcja wartości zadanych**

- **HIGH** :Ponad wartością zadaną HIGH ( 2-ga wartość )
	- **OK** : Między wartością zadaną HIGH i LOW (2-ga i 1-a wartość)

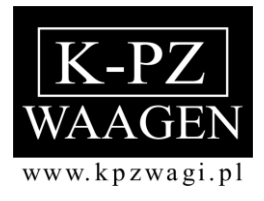

**LOW** : Poniżej wartości zadanej LOW (1-a wartość)

# **Informacje dotyczące klawiatury**

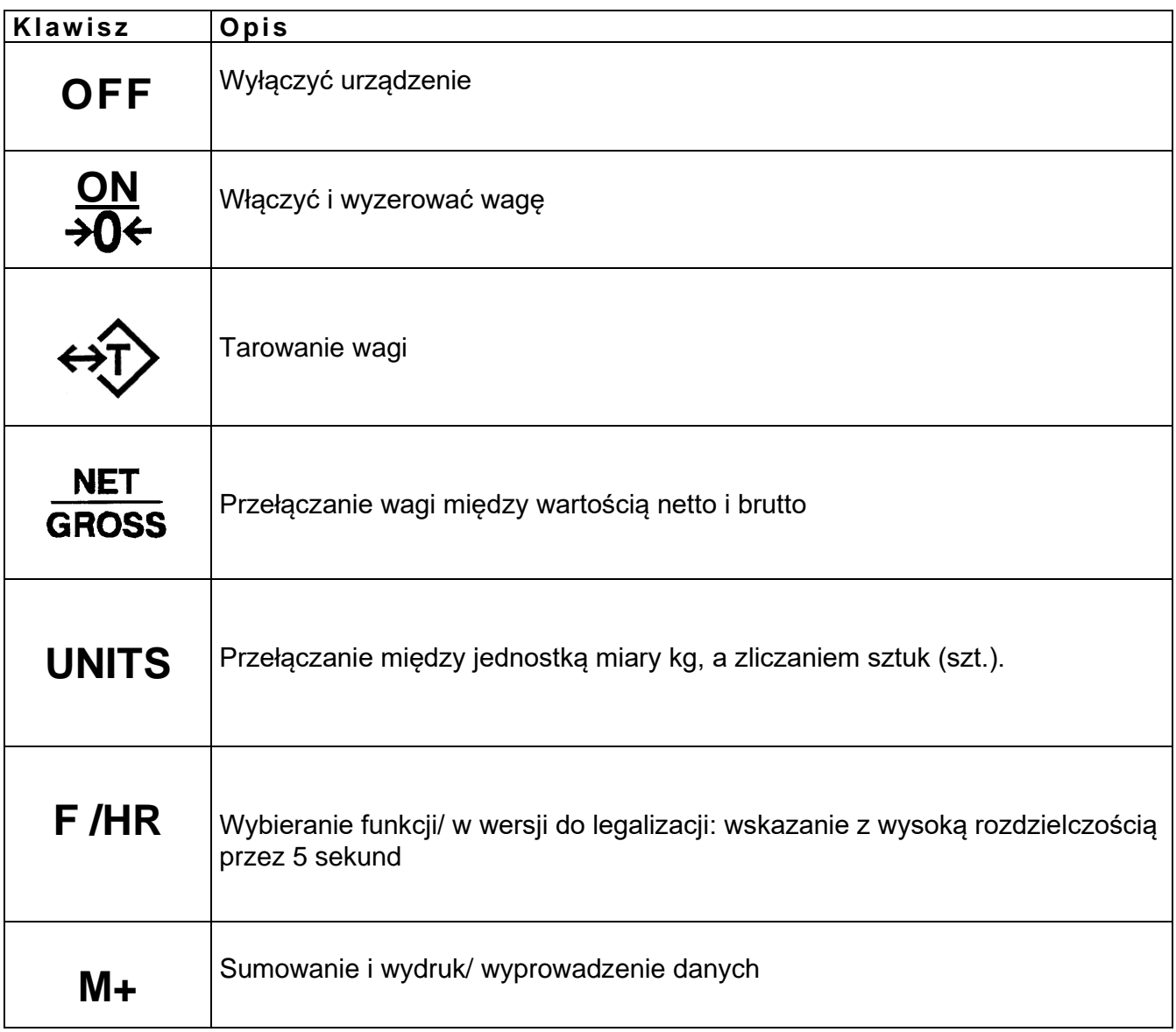

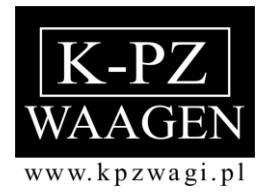

#### **Funkcje KPZ 52-9-1**

#### **Zerowanie**

Jeśli waga bez obciążenia nie wskazuje 0,0, należy nacisnąć klawisz  $\partial f$ . Jest to możliwe w zakresie do 2% maksymalnej nośności wagi.

#### **Tarowanie**

Jeśli waga ma wskazywać tylko ciężar np. samej zawartości zbiornika, należy położyć pusty zbiornik na wagę i nacisnąć klawisz  $\hat{\varphi}$ . Waga wskazuje teraz wartość 0,0. Na wyświetlaczu pojawi się ikona **NET**. Po napełnieniu zbiornika wskazywana będzie tylko zawartość zbiornika.

- ➢ Istnieje możliwość wielokrotnego tarowania.
- ➢ Istnieje możliwość częściowego odejmowania tary.

Usuwanie tary: Zdjąć cały ciężar z platformy i nacisnąć klawisz . Na wyświetlaczu pojawi się ikona ▼**GROSS** (Brutto).

#### **Brutto/Netto**

Aby wskazać łączną wagę zbiornika i jego zawartości, należy nacisnąć klawisz **<u>NET</u>**. Na wyświetlaczu pojawi się ikona ▼**GROSS** (Brutto) i wskazany zostanie całkowity ciężar. Naciskając ponownie klawisz <u>NET</u> na wyświetlaczu pojawi się waga zawartości i symbol **NET** (Netto).

#### **M+**

Aby wykonać sumowanie na wyświetlaczu, należy nacisnąć klawisz **M+.** Na wyświetlaczu wskazana będzie liczba sumowań i ciężar całkowity. Naciskając ponownie klawisz **M+** lub bez ciężaru wskazana będzie suma częściowa. Aby anulować sumę należy dwa razy (jeden po drugim) nacisnąć klawisz **M+** .

#### **F**

Nacisnąć klawisz aby aktywować na 5 sekund 10x podwyższoną rozdzielczość w wersji do legalizacji.

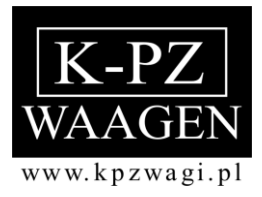

#### **Liczenie sztuk**

Panel sterujący KPZ 52E-09-1 wyposażony jest w prostą funkcje zliczania sztuk. Można zastosować ilości referencyjne o wielkości 10, 20, 50, 100, 200 sztuk.

Naciskać klawisz **UNITS** tak długo, aż na ekranie pojawi się **Pcs** (sztuki). Następnie wybrać za pomocą klawisza **RET liczbę sztuk- ilość referencyjną**. Na wyświetlaczu  $\frac{1}{\text{poiawi} \text{ size}}$ :  $\frac{1}{\text{O}}$  ,  $\frac{1}{\text{O}}$  ,  $\frac{1}{\text{O}}$  ,  $\frac{1}{\text{O}}$  ,  $\frac{1}{\text{O}}$  ,  $\frac{1}{\text{O}}$  ,  $\frac{1}{\text{O}}$  ,  $\frac{1}{\text{O}}$  ,  $\frac{1}{\text{O}}$  ,  $\frac{1}{\text{O}}$  ,  $\frac{1}{\text{O}}$  ,  $\frac{1}{\text{O}}$  ,  $\frac{1}{\text{O}}$  ,  $\frac{1$ Położyć liczbę sztuk -ilość referencyjną na platformę i nacisnąć klawisz **UNITS**. Na wyświetlaczu pojawi się  $- - - - -$  . Po ustabilizowaniu się ciężaru, wskazana będzie liczba sztuk i można dokładać elementy, które mają być liczone.

Aby powrócić do trybu ważenia, naciskać klawisz **UNITS** tak długo, aż wskazana będzie żądana jednostka wagi.

# **Optymalizacja liczby sztuk KPZ 52E-9-1**

Należy przestrzegać, żeby ciężar sztuki nie był mniejszy niż krok działki wagi i aby ilość referencyjna była większa niż 100 kroków działki.

#### **Przebieg optymalizacji liczby sztuk:**

Jeśli na wagę położymy więcej sztuk niż 10% i mniej niż 100% ostatniej ilości referencyjnej –liczby sztuk waga automatycznie obliczy i zoptymalizuje na nowo ciężar sztuki. Zabrzmi sygnał potwierdzający.

#### Przykład:

Przeprowadzamy ustalenie ciężaru sztuki z ilością referencyjną 20 sztuk.

Na wagę należy położyć więcej niż 10% ostatniej ilości referencyjnej (=2 sztuki) dołożyć do tych sztuk maksymalnie ale nie więcej niż 100% ostatniej ilości referencyjnej (=20 sztuk).

Po uzyskaniu stabilności zabrzmi sygnał potwierdzający i referencyjna ilość sztuk będzie zoptymalizowana.

Jeśli dołożono 20 sztuk, liczba sztuk zostanie zoptymalizowana przy 40 sztukach.

Następnie można dokładać kolejne sztuki ale maksymalnie do 40 sztuk (a więc do całkowitej ilości 80 sztuk).

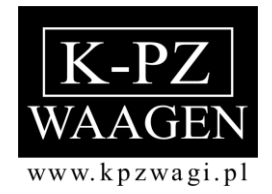

# **Ustawienie automatycznego wyłączenia**

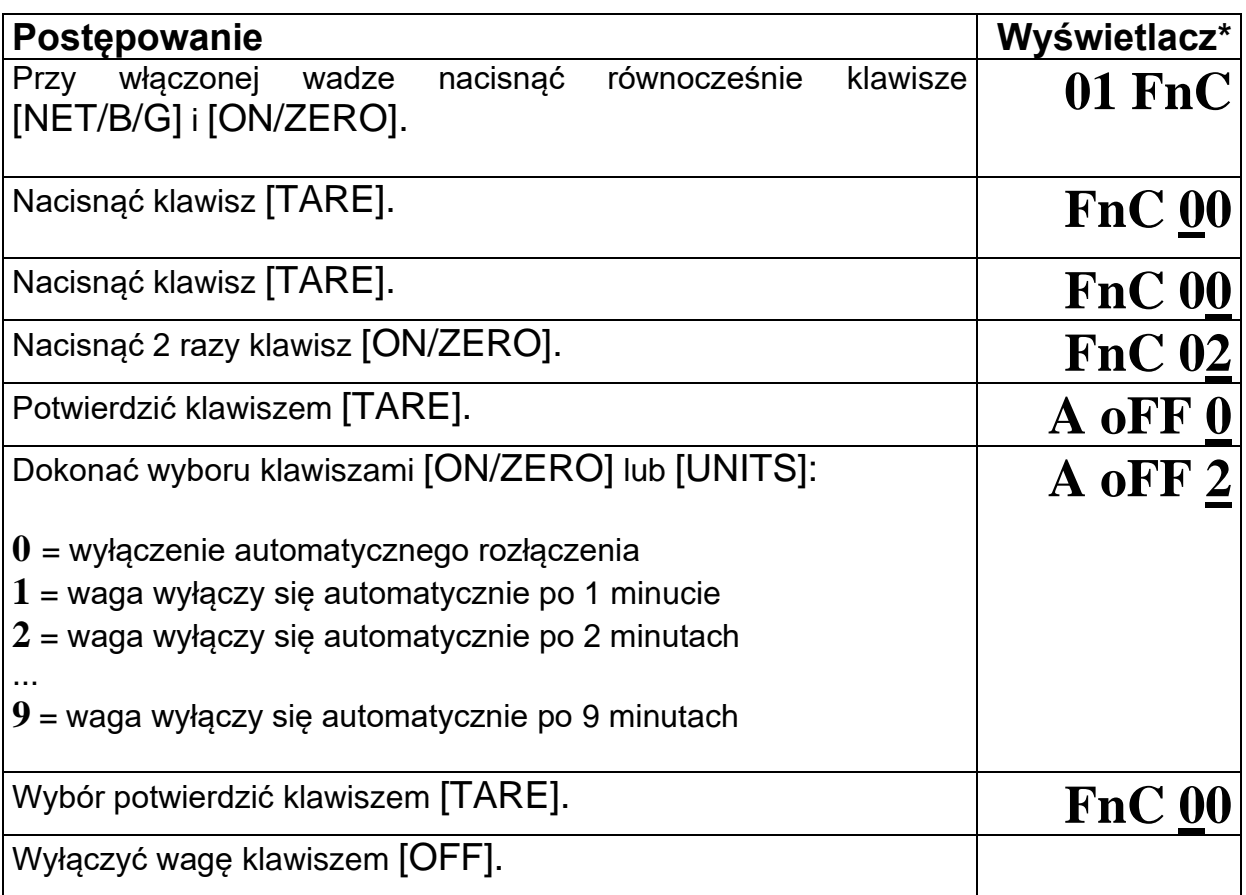

\*Uwaga: podkreślone segmenty w kolumnie- wyświetlaczamrugają

# **Ustawienie podświetlenia tła**

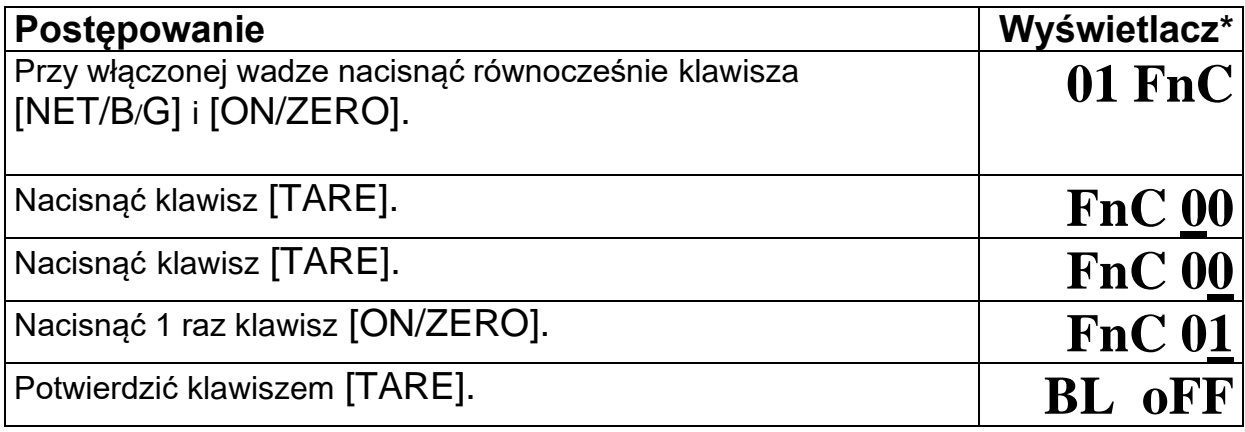

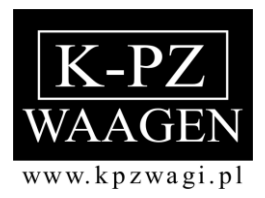

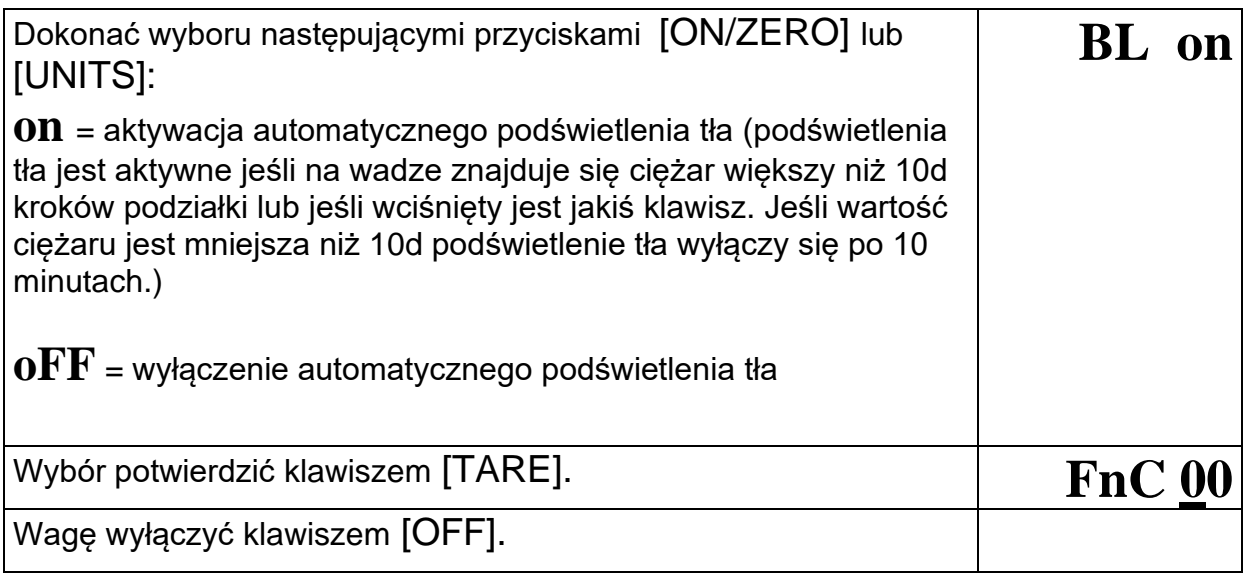

\*Uwag: podkreślone segmenty w kolumnie –wy świetlacz - mrugają

# **Ustawienie seryjnego złącza RS232**

# **Wywołanie modułu ustawienia RS232**

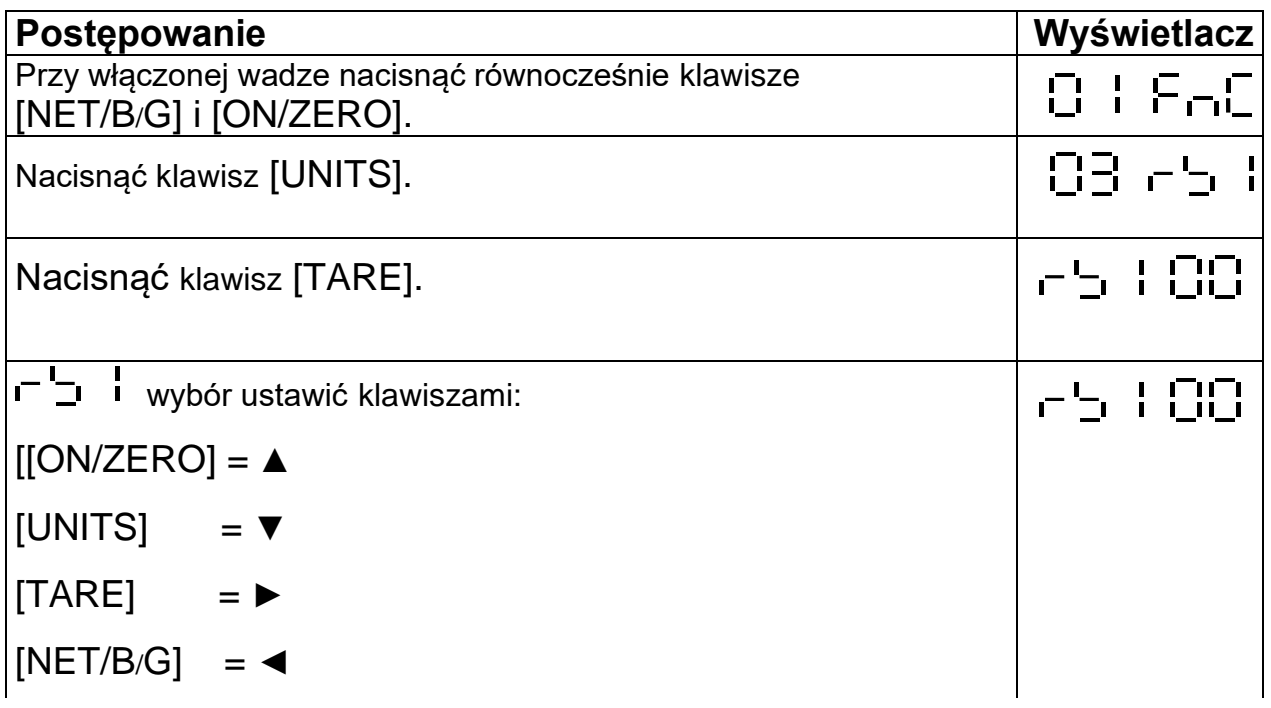

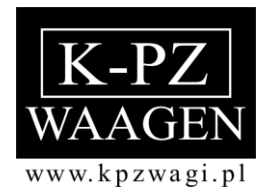

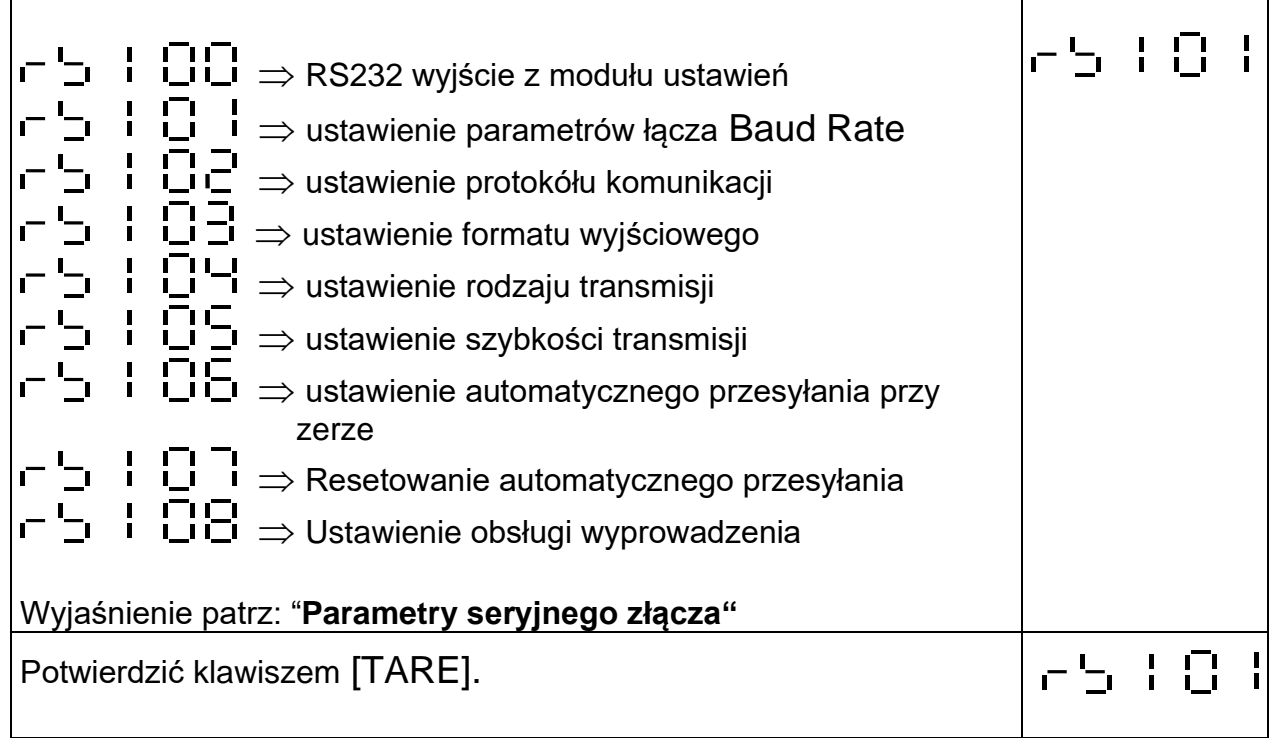

# **Wyjście z modułu ustawienia RS232 - 5 HOD**

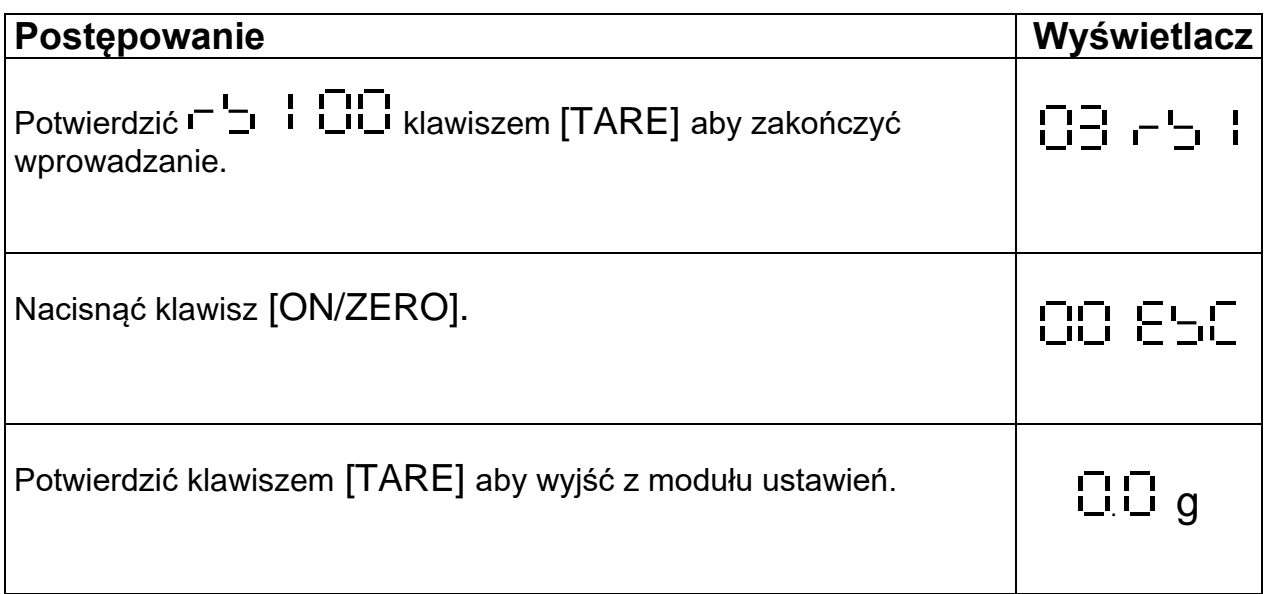

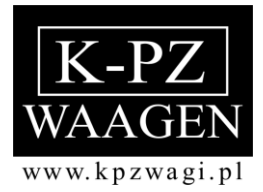

### **Parametry seryjnego złącza**

# **Ustawienie parametrów łącza Baud Rate**

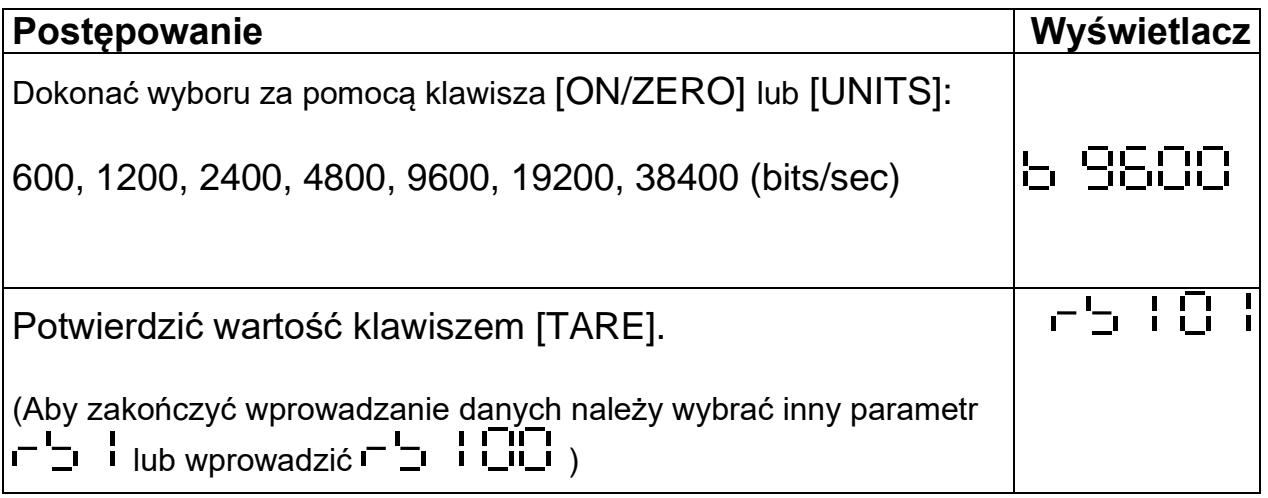

## Ustawienie protokółu komunikacji **Fullanda**

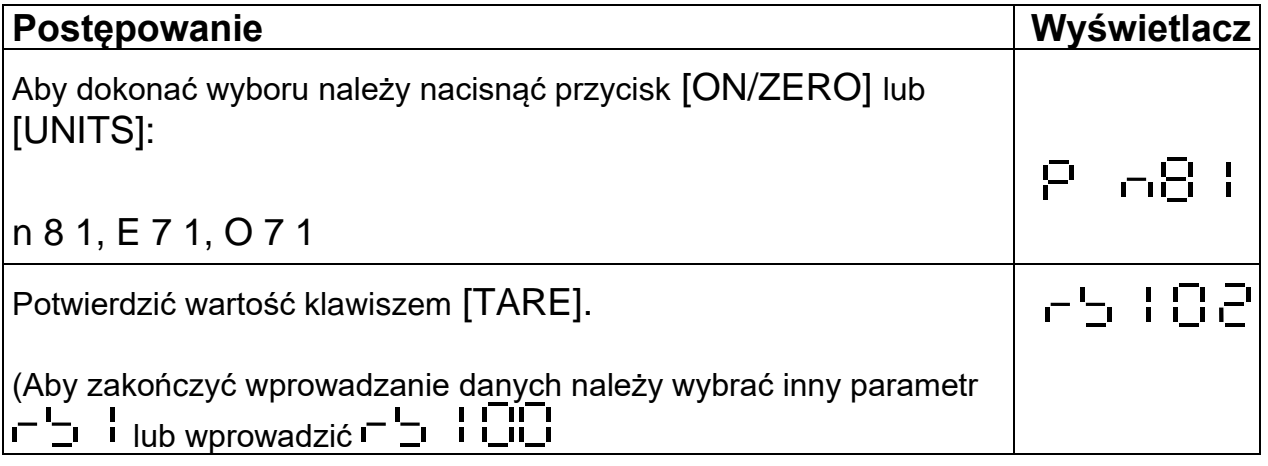

# **Ustawienie formatu wyjściowego**

#### **Postępowanie Wyświetlacz**

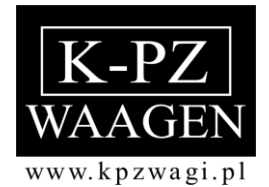

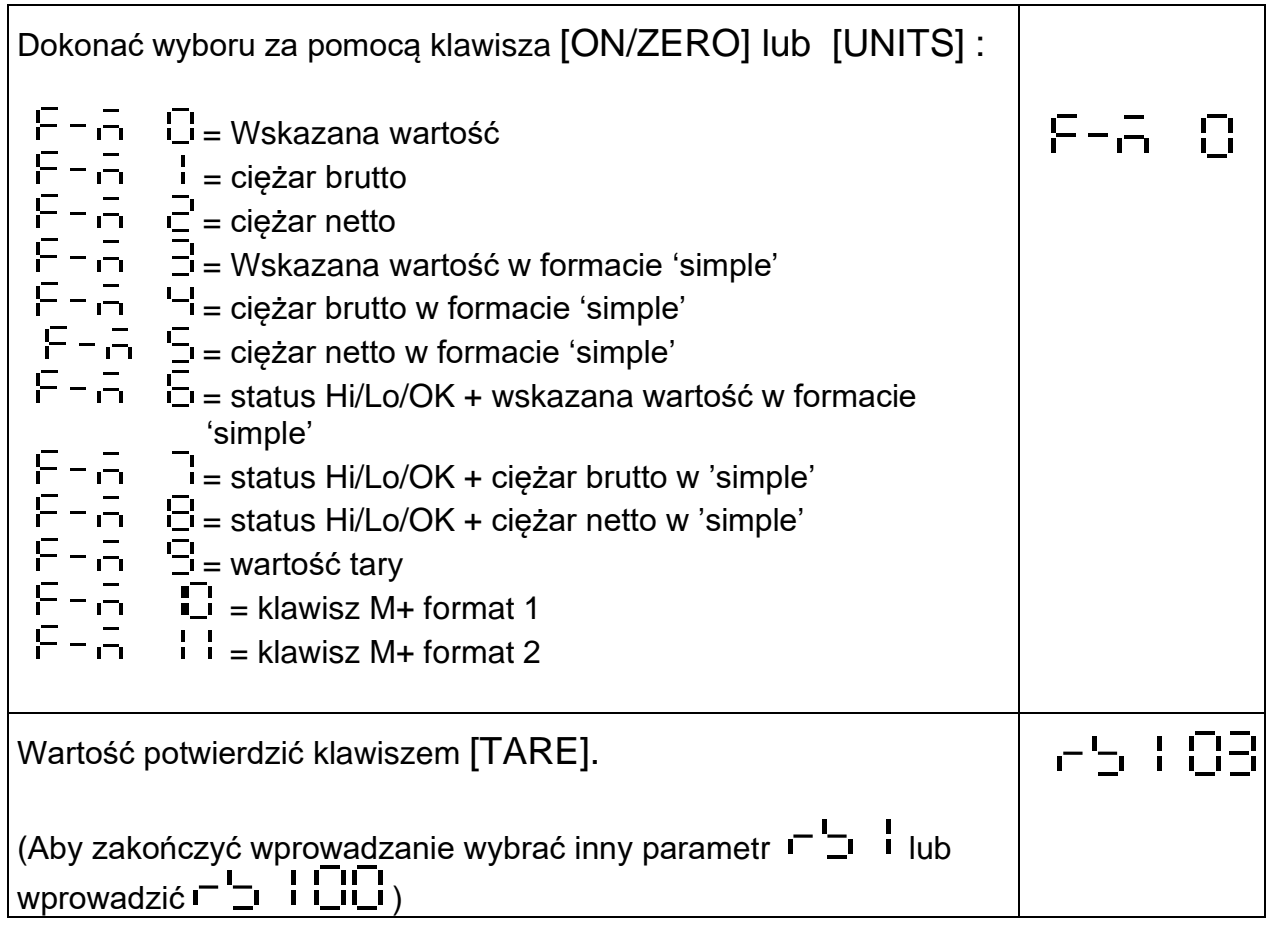

# Ustawienie rodzaju transmisji **det detek in 1974**

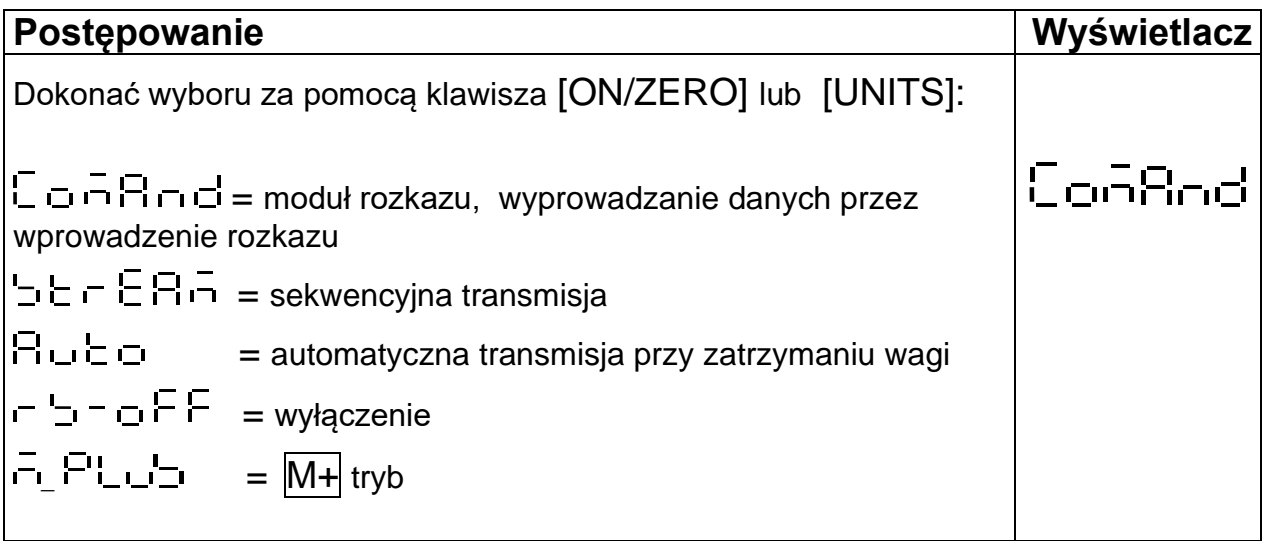

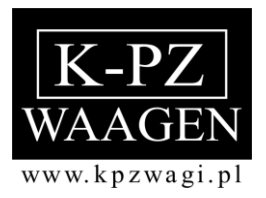

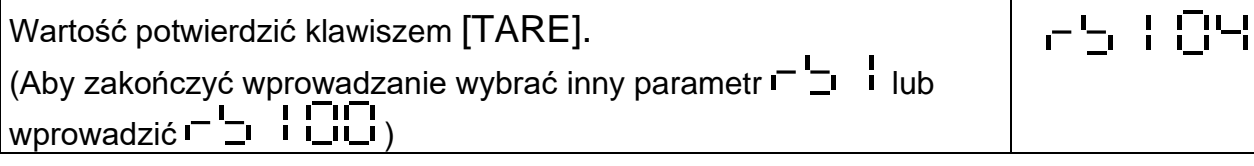

# Ustawienie szybkości transmisji **dentszybkości**

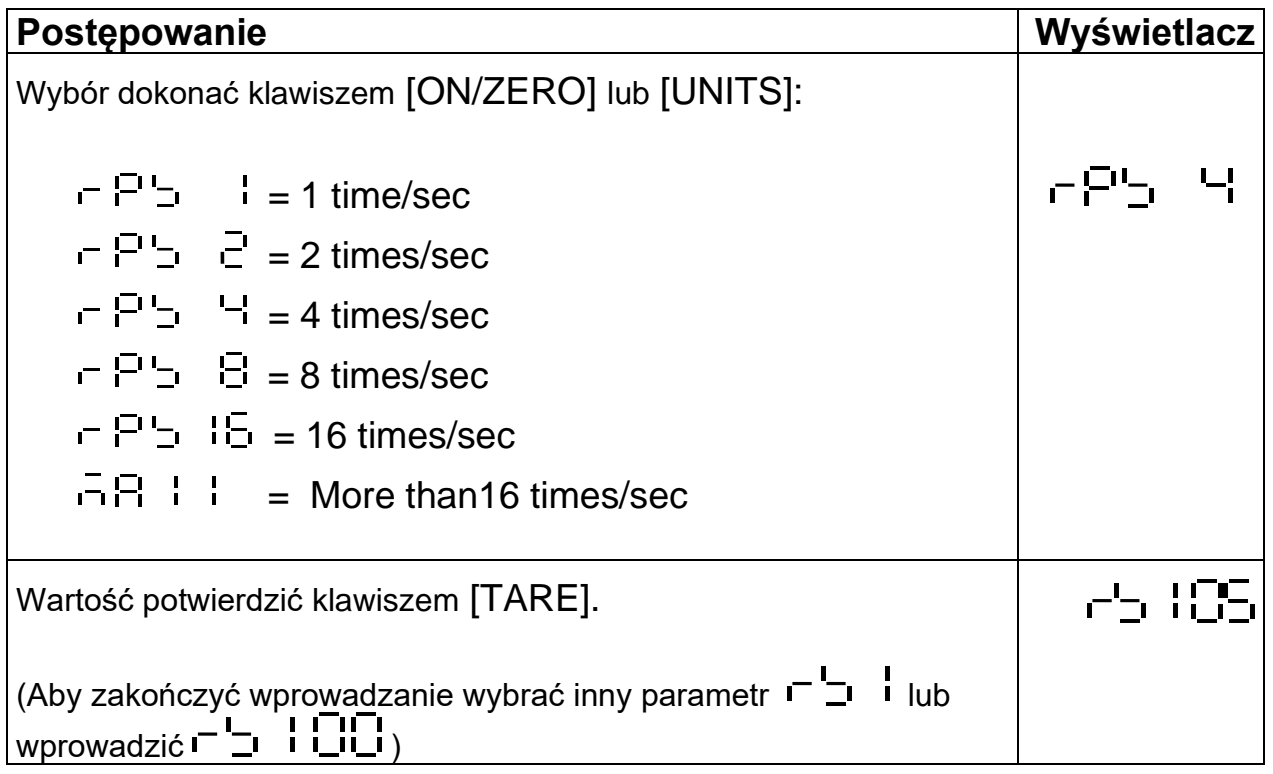

# **Ustawienie automatycznej transmisji od zera**

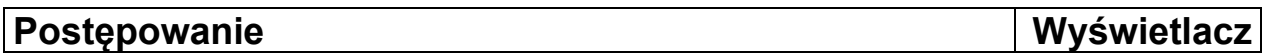

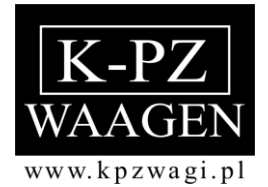

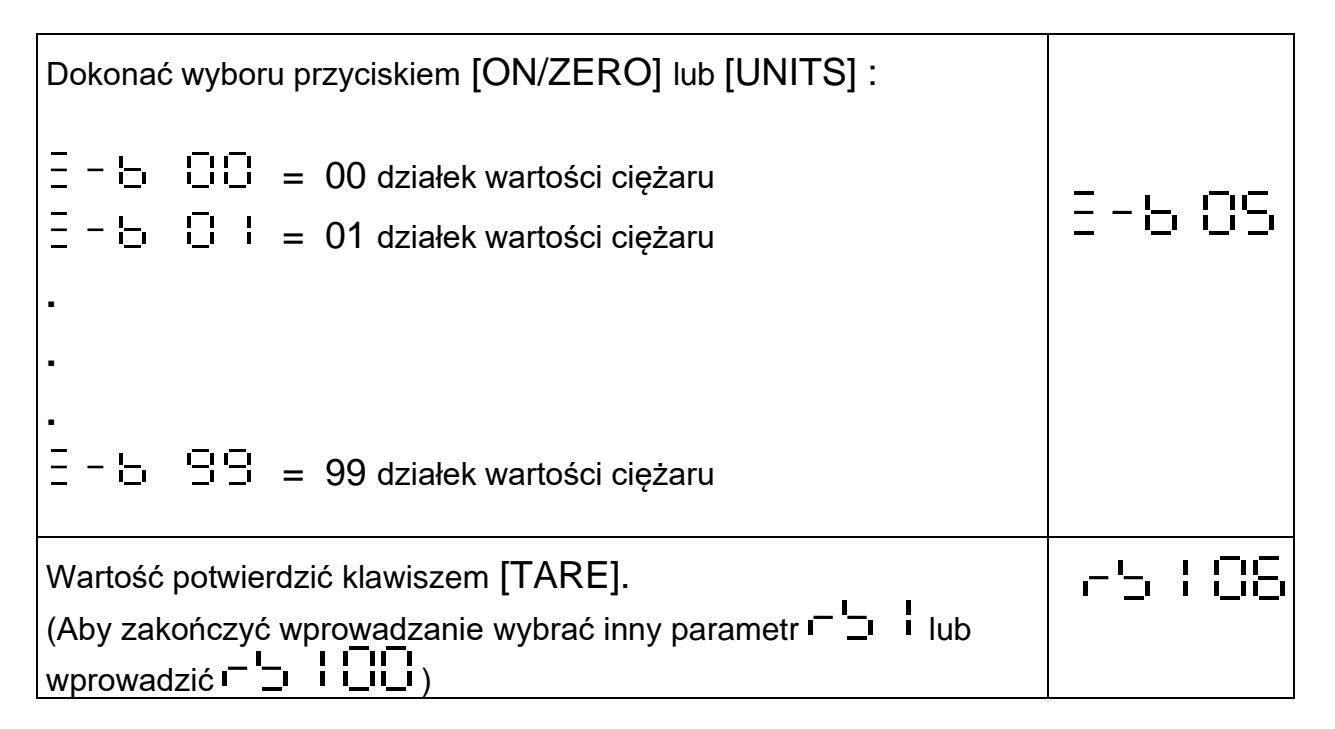

# Ustawienie resetowania automatycznej transmisji **Fuller**i

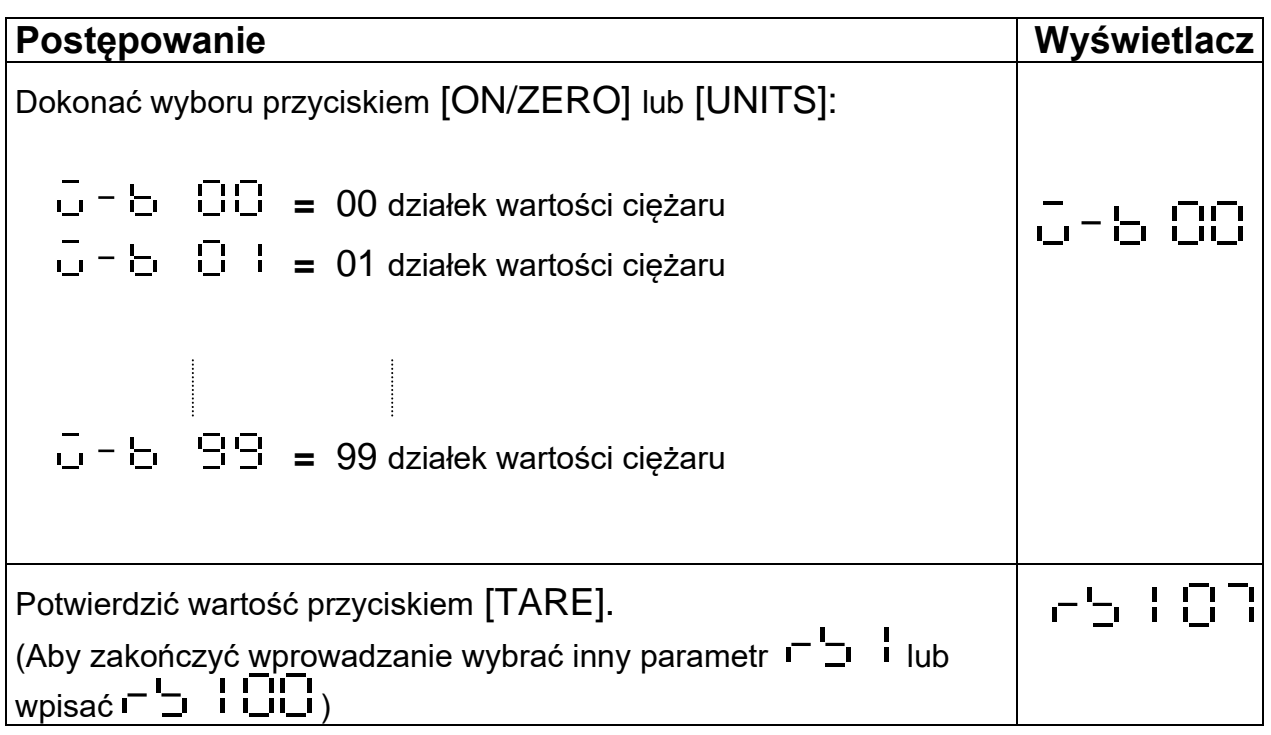

### Ustawienie warunków wyjścia <sup>--</sup>- I 日日

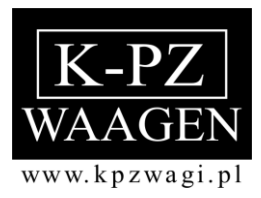

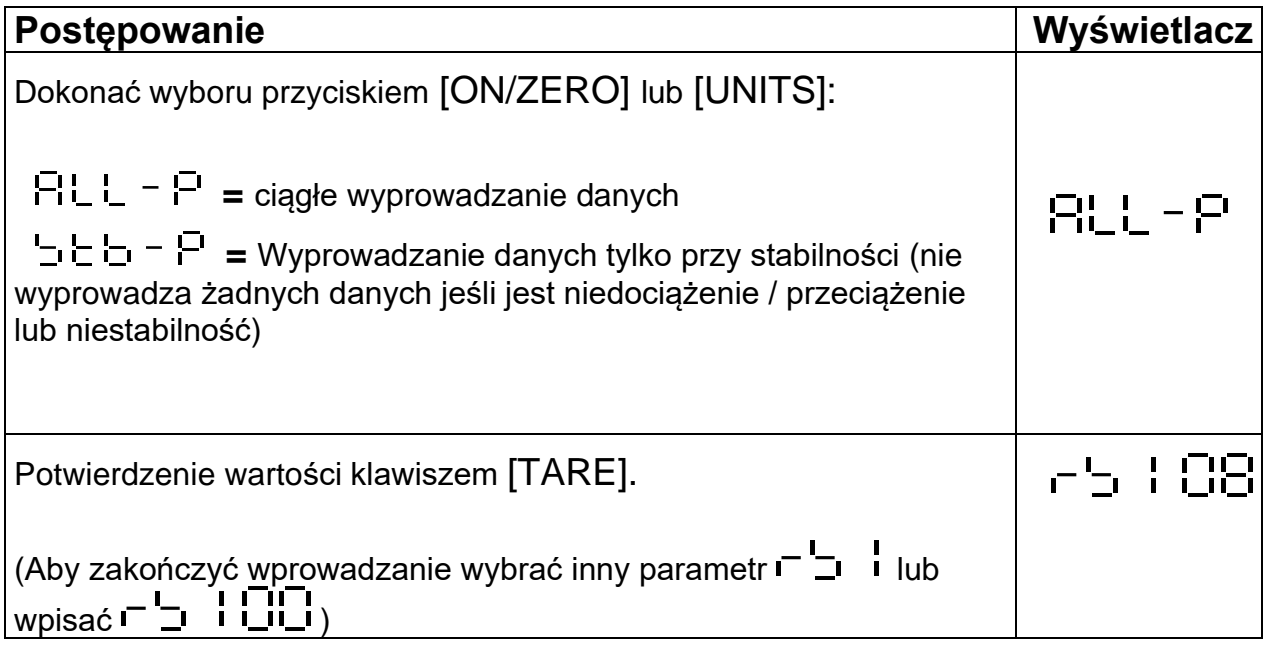

### **Moduł rozkazu**

#### **Moduł rozkazu format A**

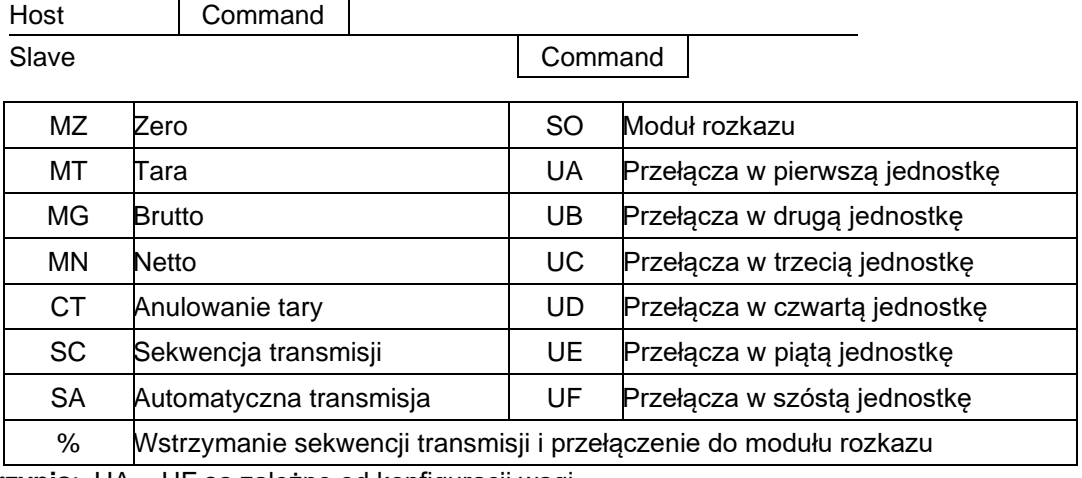

**Przypis**: UA ~ UF są zależne od konfiguracji wagi

#### **Moduł rozkazu format B**

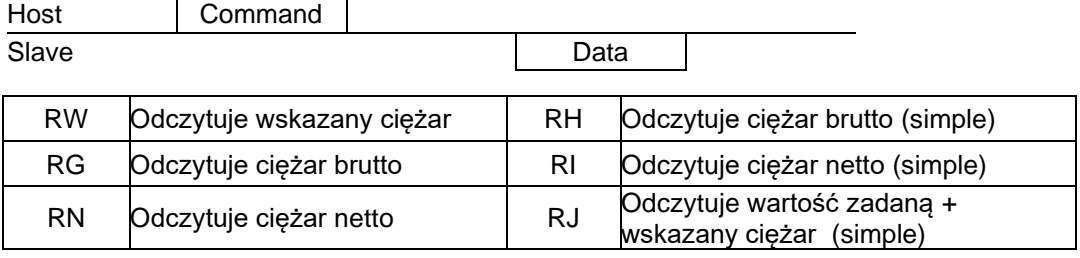

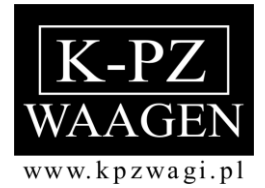

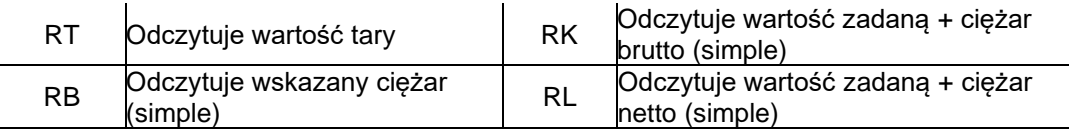

**Przypis:** a. przed rozkazem dodać %, aby odczytać ciąg

b. przed rozkazem dodać # , aby odczytać tylko stabilną wartość

#### **Odczytanie wartości zadanej**

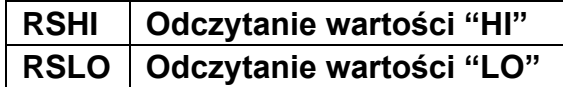

Przykład: RSLO<CR><LF>

Odpowiedź: RSLOXXXXXX<CR><LF>

#### **Moduł rozkazu format C**

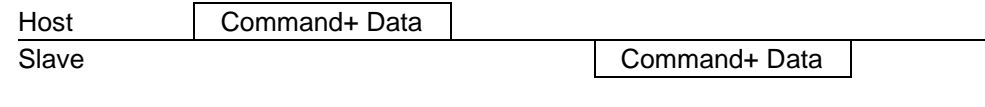

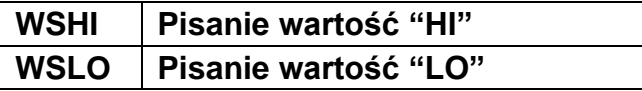

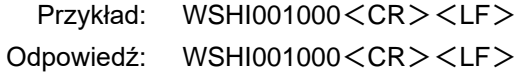

#### **Moduł rozkazu format D**

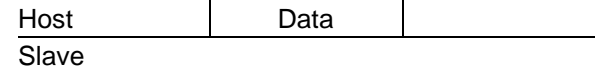

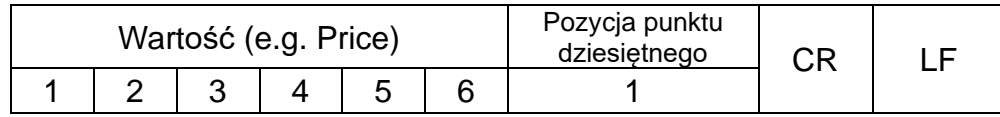

Jeśli KPZ 52E-9-1 wyśle ten rozkaz

wówczas pojawi się na wyświetlaczu:

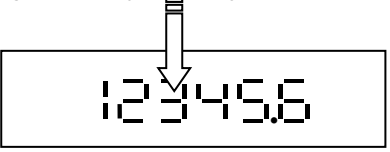

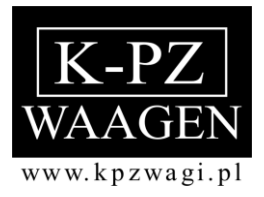

 Komunikaty błędu: E1: nieprawidłowy rozkaz E2: błąd rozkazu formatu (złe parametry) E3: Rozkaz nierozpoznany

#### **M+ Format 1**

**Ticket No. Date** -> year/month/day & day/month/year **Time G T N Total Net** ->(pojawia się tylko wtedy, kiedy są usuwane dane)

**M+ Format 1**

**Ticket No. Date** -> year/month/day & day/month/year **Time G T N Total Weight** ->(pojawia się tylko wtedy, kiedy są usuwane dane)

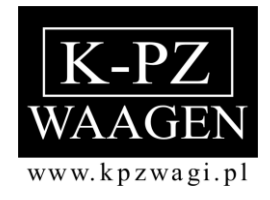

### **Format danych wyjściowych**

#### **Format 'Weight'**

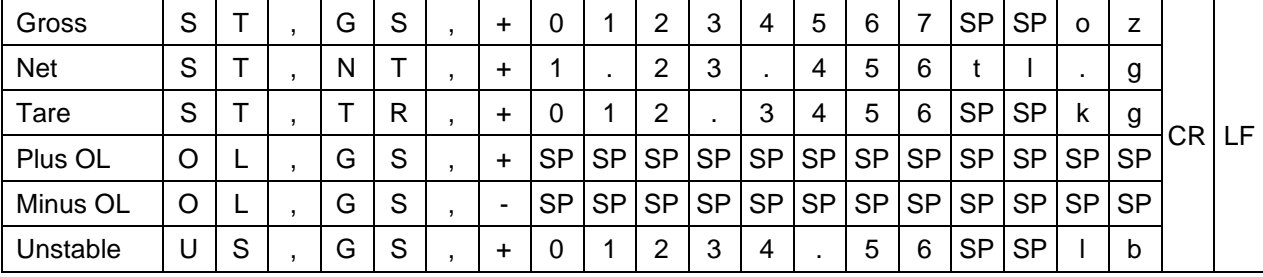

#### **Format 'Simple'**

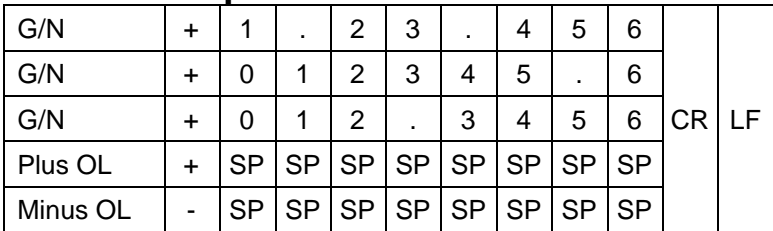

#### **Przełącznik Schaltpunkt Status + format 'Simple'**

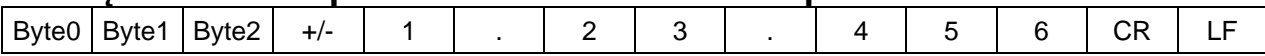

 Byte0 : HI 30H/31H Byte1 : OK 30H/31H Byte2 : LO 30H/31H

## **format wysyłania/ odbioru seryjnych danych**

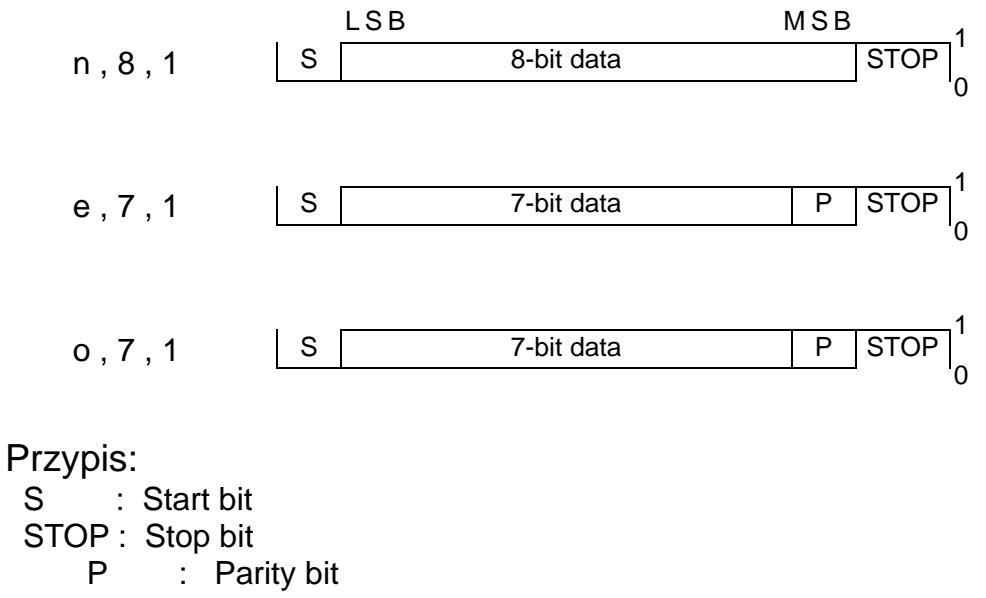

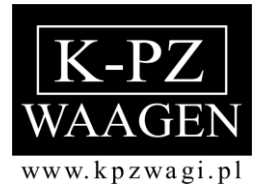

## **Załącznik I: Tabela ASCII CODE**

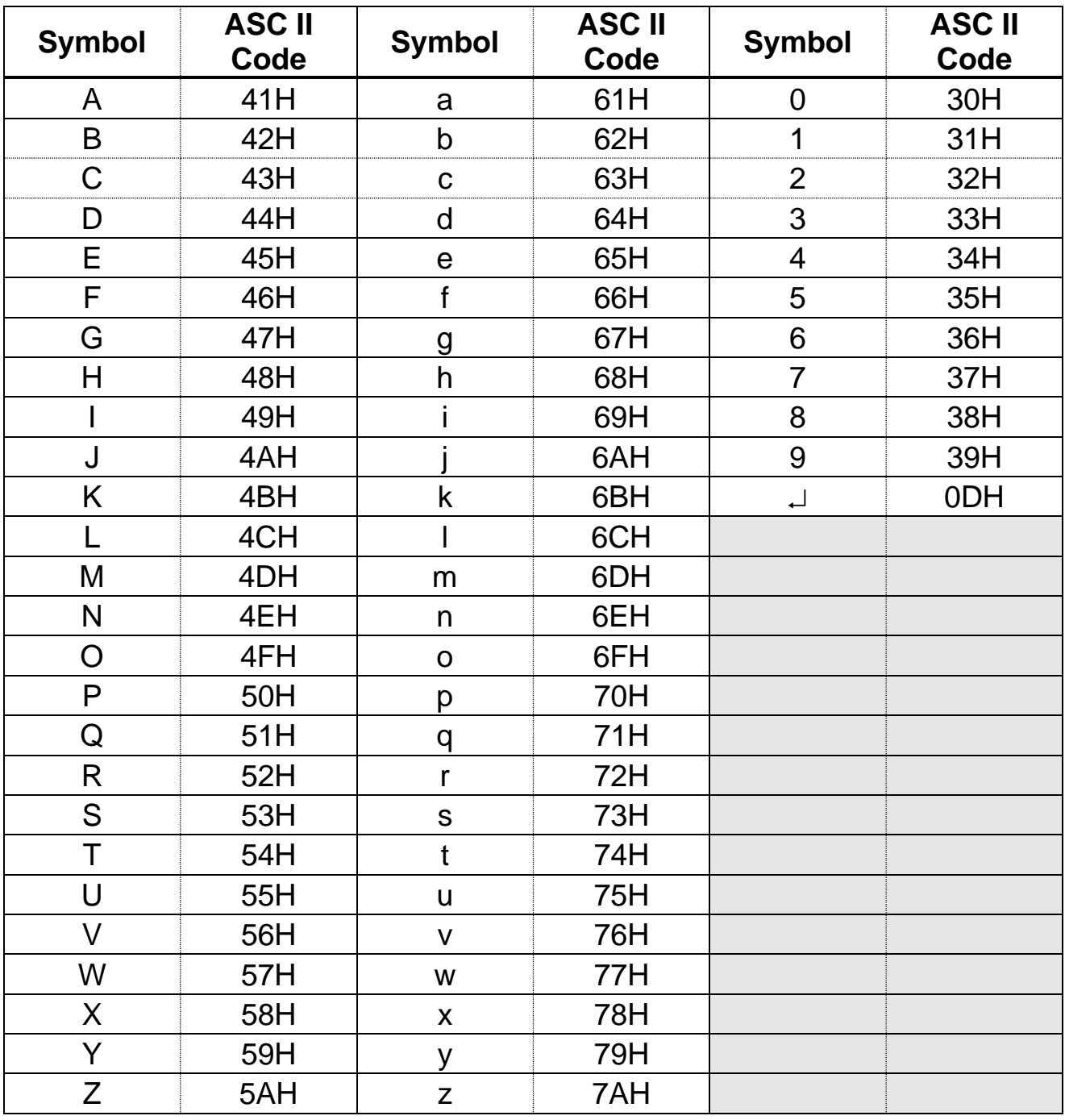